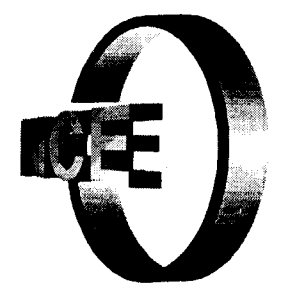

d

RAKO MONTANA (

# A Tool for **Test Automation with Support for Remote Tests**

Magalhães, G. R. Oliveira, C. E. T. Anido, M. L.

NG 1999

Magalhães, C R. Oliveira, c. E. T.

Universidade Federal do Rio de Janeiro

## A Tool for Test Automation with Support for Remote Tests

Magalhães, G. R., Oliveira, C.E.T. and Anido, M.L.

Núcleo de Computação Eletrônica - Universidade Federal do Rio de Janeiro - Brazil e-mail: mlois@nce.ufrj.br

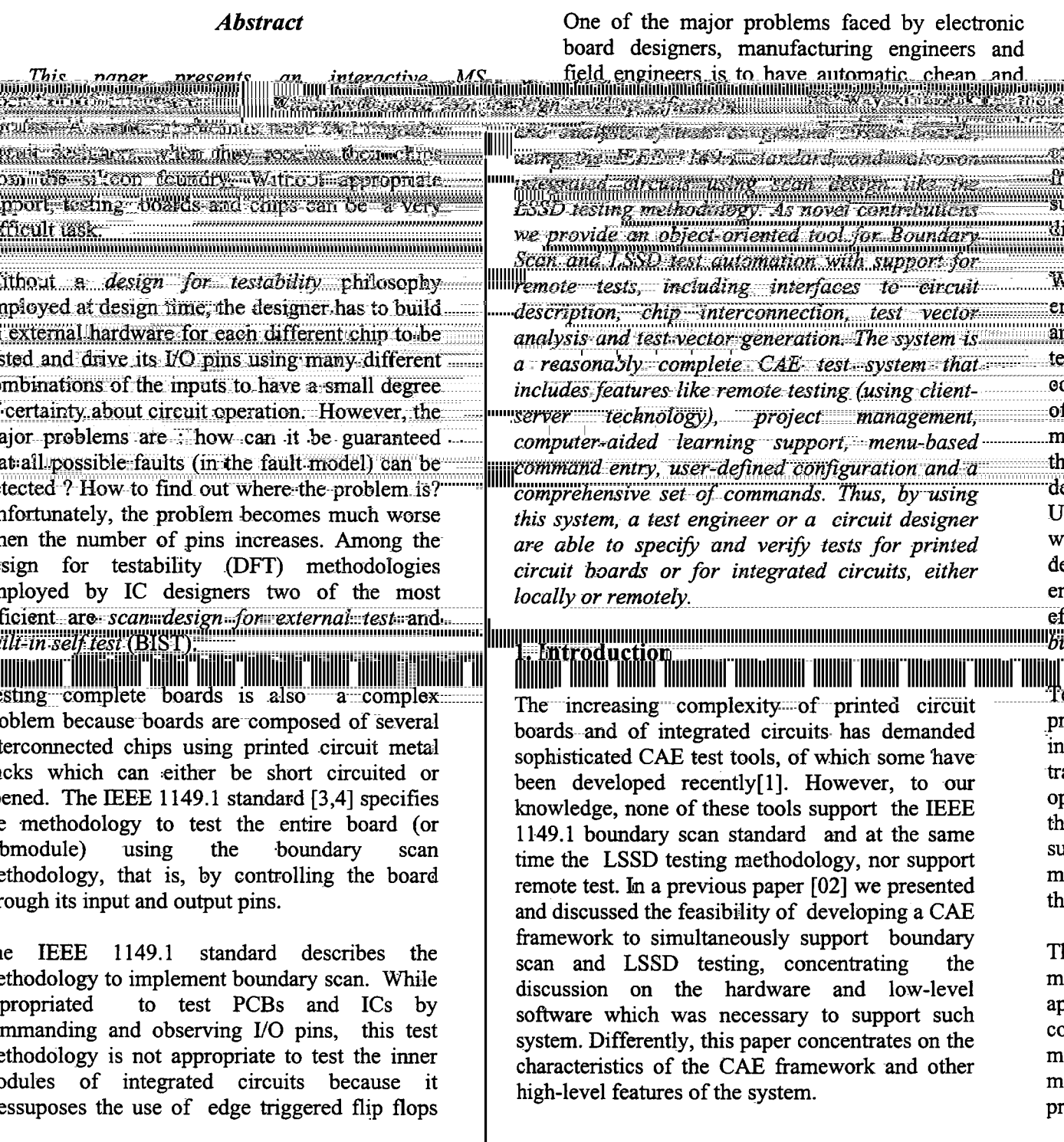

B

ė

(which consume much more chip area than normal latches) and usually employ a single 2. The IEEE 1149.1 Standard clock line. A!though the standard allows using the INTEST instruction to perform boundary scan test The IEEE 1149.1 standard[3,4] provides a on chips, no instruction is defined which realizes capability for board-level connectivity tests an access to an internal scan path of an integrating to produce the need to propagate the need to property the an access to an international path of an integrated without the need to propagate te circuit. For scan testable circuits we support an the core of an IC and backdrive the outputs of an 1149.1 public instruction termed SCANTEST, IC. This is achieved by adding test circuitry and 1149.1 public instruction termed SCANTEST, such as described in [05]. It is worth noting that test pins to each IC, which enable all input and using scan design with boundary scan to test output pins to be connected together in a scan complex ICs can lead to very long test sequences, chain. The scan chain is a shift register with a but this combination can be useful for testing parallel load facility which can be used to control small and medium sized ASICs. On the other and read the signal states on all IC pins. In hand, the use of self-test techniques in addition, the IEEE 1149.1 methodology allows  $t_{\text{max}}$  can be complex  $t_{\text{max}}$  addition, the IEEE 1147.1 metric  $\frac{1}{2}$  conjunction with the KONDIST[5] instruction to the tester to interrogate an IC test complex VLSI chips on printed circuit middle of the PCB, to run diagnostic checks, to boards(e.g. for maintenance tests) is identify the IC or to sample the signal states of its

The standard methodology employed to test the inner part of integrated circuits is Level Sensitive Scan Design (LSSD)[6,7,8] which requires, among other things, level sensitive flip flops (latches) and nonoverlapping clocking schemes.

identify the IC, or to sample the signal states of its The standard methodology employed to the standard methodology employed to the commended. features are available on all IEEE 1149.1 compliant ICs. Some features are mandatory and some are optional as is illustrated in the table below.

### $F = \frac{1}{2} \int_{0}^{\pi} \frac{1}{2} \int_{0}^{\pi} \frac{1}{2} \int_{0}^{\pi} \frac{1}{2} \int_{0}^{\pi} \frac{1}{2} \int_{0}^{\pi} \frac{1}{2} \int_{0}^{\pi} \frac{1}{2} \int_{0}^{\pi} \frac{1}{2} \int_{0}^{\pi} \frac{1}{2} \int_{0}^{\pi} \frac{1}{2} \int_{0}^{\pi} \frac{1}{2} \int_{0}^{\pi} \frac{1}{2} \int_{0}^{\pi} \frac{1}{2} \int_{0}^{\pi} \frac{1}{2} \int_{$ TWEE TO DUIN THEFT

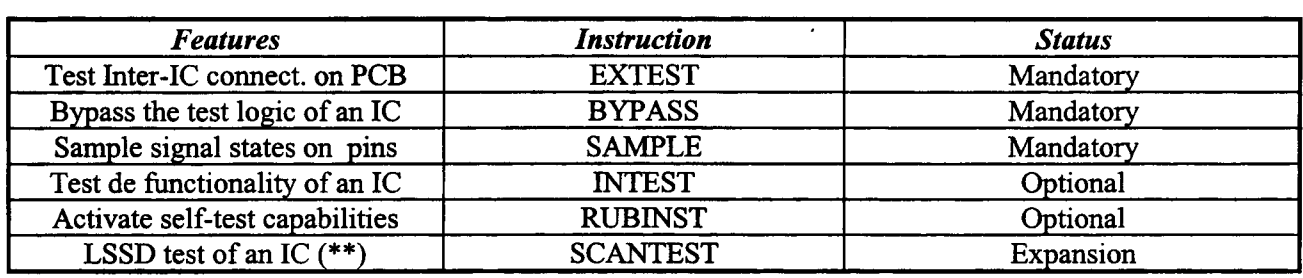

 $(**)$  Special Instruction for LSSD methodology such as described

develop his own test vectors by using some sort of the system. The sophistication of the Boundary-<br>tool such as an editor or use a Boundary-Scan Scan controller hardware determines the speed tool such as an editor, or use a Boundary-Scan Test Pattern Generator (BTPG) tool. There are and power of the system. At the moment, only a also other well-known proprietary languages like very simple hardware controller is employed, STL[9] or HILO[10] for specifying test vectors. because it is a development system and not a test  $\sum_{i=1}^{n}$   $\sum_{i=1}^{n}$   $E_y$  using a  $D_{11}$  cool, itself patients can be the test result and the test result and the test result and  $E_y$ automatically generated for all Boundary-Scan testable interconnections (nets) of a PCB. Design data is imported in the form of files in BSDL or EBST format[01], and netlist information in EDIF V. 2.0 format or BNET format [01]. Tools to generate test vectors for memories can also be used. This is illustrated by figure 1.

3. Overview of the Test System Test vectors can then be used in conjuction with Test Pattern Generator (BTPG) tool Table and power of the system At the system At the system At the moment, or also the subset solidates like very simple that is expected to the simple simple  $\alpha$ To generate test vectors, the user can either controller to provide a complete Boundary-Scan development system and not test system. The sophistication of the Boundary-

 $\mathbf{in}$ 

 $[05]$ 

During the test preparation phase, Test Data Files (TDF) are generated. These are submitted to the hardware under test via the Boundary-Scan Controller, which sends and receives vectors. The third phase is the test result analysis phase, that is, vectors received and stored in a test result file are then analyzed. Several types of analyses can be performed on the test result file, such as

Boundary-Scan diagnostics, truth table reporting such tool it will be possible to provide the and statistical process control. The Boundary- location of the fault in the user's terms for netlist. and statistical process control. The Boundary-<br>Scan diagnostics software package is a specialized IC namen and pin number. For the time being. tool and it is not under development yet. By using only truth table reporting is available.

IC namen and pin number. For the time being,

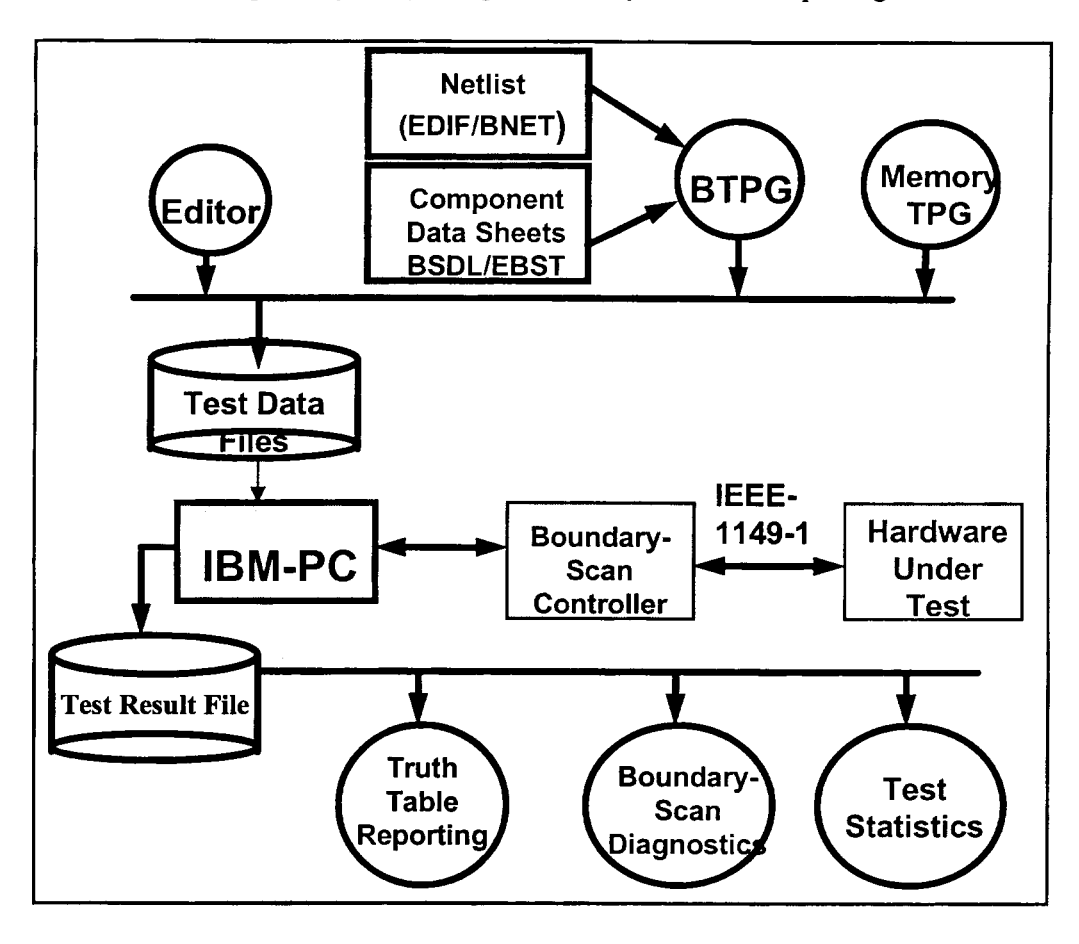

Figure 1 - Overview of the test system

## Characteristics **Characteristics** develop proper procedures for the Scan Path

The TEDTEST System has been developed using Borland's Delphi Language. Delphi is a visual To exemplify system operation, we present a prograrnrning Ianguage for Windows and has sequence of tests of a demo board. This process many support facilities for the construction of encompasses several steps, from project creation interfaces. Aiming at compatibility with the JTAG to infrastructure tests. Interconnection tests were system [01] and also to validate the software, the not included yet because they are under same hardware controller (PM2705) was used. development. However, there is no restriction about the hardware controller. Other controllers using the Figure 2 illutrates a typical operation window. As parallel port of IBM-PC like computers can be it can be seen, several menu options have employed because all the low level procedures alternatives in the form of quick buttons, which that deal with the hardware were written. In fact, accelerates the operation of experienced users. this was mandatory for two reasons: firstly the Moreover, other options, such as background low level procedures are not provided with the color, can be customized by the user. JT AG system and, secondly, it was necessary to

4 -TEDTEST System Interface understand the low level procedures to be able to approach.

Naturally, the first step to be perforrned when beginning a new project is to create it in the system, which is accomplished by the usual Project/New menu option, or by clicking the corresponding speed button (which usually has hints). The project will be created in the user indicated directory. The printed circuit board or the integrated circuit will be accompanied by a file containing a circuit netlist and its board datasheet, or the files used in the two-level tests,<br>which are for infrastructure and interconnection.

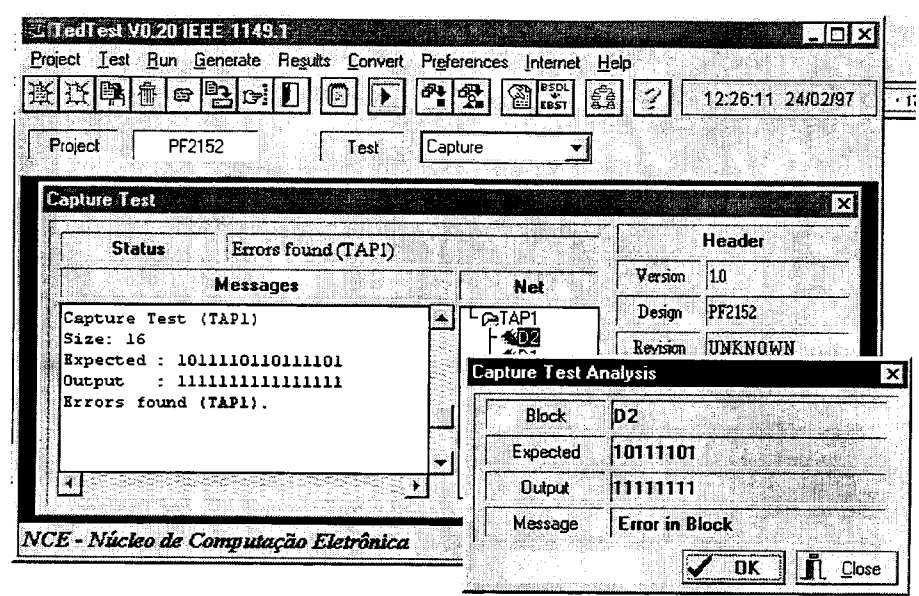

Figure 2 -A Capture Test Analysis Screen

After the user has selected this option, it will operation deletes all the data related to a specific suffice specify the drive/directory of the source project and its sub-directories. These operations and destination file. Once doing this, all the files illustrate one important feature of the framework will be copied to their respective project to support projects. directories. An alternative to this is to edit these files, which can be done by using a Text Editor.

The user can select the type of test philosophy to in the TMS and TCK signals. To perform it, the be used, that is, Boundary Scan or Scan Path, by user needs the General Data File (BTSL-GEN) of choosing the proper option in the main menu. The the project under analysis. If the user only has the choosing the proper option in the main menu. The the project under analysis. If the user only has the default option is Boundary Scan and for each datasheet files (EBST), that usually come with the default option is Boundary Scan and for each datasheet files (EBST), that usually come with the project included in the system, three sub-<br>
enjoys that support Boundary Scan, and the project included in the system, three sub-<br>directories are created, that are: BS, SP and DS corresponding netlist, it will be necessary to (datasheets). All configuration options are saved create the General Data File, by using the in the TEDTEST. INI file, located in the Windows by procedures that generate infrastructure and sub-directory. The generate interconnection. Once the BTSL-GEN

Once the project has been created, every time that proper test via a ComboBox, termed Test or via the user wants to load it in main memory, it Menu/Test and select the option Run/Test of the should choose the the Project/Option of the main main menu. Figure  $2$  also illustrates this menu, or choose a Speed Button for this task. The operation. system also offers the possibility of copying alI the files related to a project to a new project. This In the left window the user can see the is highly desirable in the case of similar projects, messages, while the result file is interpreted. or in the case of identical projects but with The system builds the board structure or different interconnection tests, in which the tests system to be tested and organizes it in the system to be tested and organizes it in the would not need to be totally rewritten.

option *Project/Copy* of the main menu and in the the read value and the expected value. dialog box select the project sources among the existing ones and the name of the destination For the same circuit tested above, figure 4 project. The destination directories will be created illustrates an *Identification* test. This test is according to the directories customized by the used to identify the IC in the PCB, to user. If the user wants to remove a specific project determine if it is the one that slhould have

Project/Delete from the main menu. This illustrate one important feature of the framework

Figure 3 illustrates a Capture Test which is used to identify any problem in the TDI-TDO link and corresponding netlist, it will be necessary to procedures that generate infrastructure and file has been created, it suffices to select the Menu/Test and select the option Run/Test of the

ListBox Net. By clicking twice over the name To accomplish this task it suffices to select the of a certain IC, the system will present both

determine if it is the one that slhould have from the system, it suffices to select the option been mounted in the PCB and if it was

proper1y mounted. This test a1ways has to be accomplished after the Capture test.

The third and 1ast Infrastructure test is the TRST (reset) test. It is used to check if the TRST pin, that is optional in the IEEE 1149.1 protoco1, is working proper1y and it is performed similar1y to the previous tests. The only difference

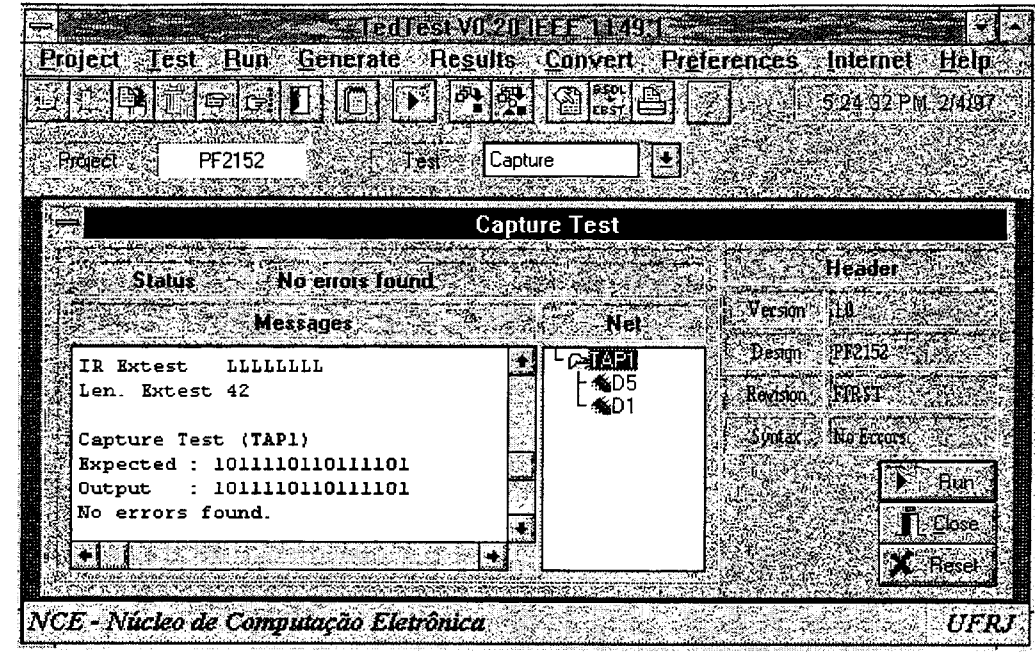

is in the selection of the proper test, either via Figure 3 - Capture Test Screen a ComboBox test or via the Test option in the main menu.

The option shown below in figure 3 is used to Basically, each system Form was associated to configurate the sub-directory where will be an object that represents it. For example, the stored the files associated to Boundary Scan Form that represents the *Capture* test tests, Scan Path tests and the Datasheets for a incorporates methods that are directly related certain system. with the test and a1so inc1udes methods and

The TEDTEST system incorporates some characteristics of a broad concept termed<br>
In the case of a set of non-visual methods, the<br> *framework*. Besides the project management<br>
alternative was the creation of specific classes framework. Besides the project management alternative was the creation of specific classes<br>operations already described, another system that execute the related functions. For characteristic is that the user can configurate example, a class termed PointCharUtil that several system options, which will be saved has a set of methods that deal with character and retrieved when the system is restarted. pointers. Every object that needs this class has Other characteristics such as the ability to  $\frac{1}{2}$  an instance of *PointCharUtil* created. specify the path to usefu1 too1s, such as a text editor, and the screen background color or the The software interface between the TEDTEST

The system is totally object-oriented and by so being it presents all the advantages of using would not affect the TEDTEST system. The this programming paradigm, such as inheritance, polimorfism, encapsulation, etc. It section, is also event-driven, once it was designed to run in the Windows environment, which is based on this methodology.

Form that represents the Capture test variables related with the Form itself.

that execute the related functions. For

parallel port to be used are also available. system and the hardware controller that generates IEEE 1149.1 compatible signals, 5- TEDTEST Structure installed on the parallel port, was best defined as a Dynamic-Link-Library (DLL). The A. Structuring the System rationale behind this choice was allowing possible future changes on the interface, such as working with other types of controllers. By so doing, future changes on the interface details of this DLL are described in the next

### B. Interface Between the TEDTEST System and the Hardware ControIler

As stated above, the software interface between the TEDTEST system and the hardware controller attached to the parallel port is performed by a DLL, termed Scan Function Library (SFL). This DLL is specific for a certain type of contro11er. However, it can be easily customized, a11owing the TEDTEST system recognize other contro11ers, sufficing to modify the source code of the SFL functions.

This DLL can a1so be used by programmers wishing to create their own graphics interface in systems targeted to test PCBs or integrated circuits, sufficing<br>including them in their

Function Library implements the state Figure 4 State Diagram of IEEE 1149 1 machine specified by the IEEE 1140.1 Figure 4 - State Diagram of IEEE 1149. standard, which is shown below.

The SFL implements all the mandatory var IRDataIn); export; functions of the Boundary Scan standard. The This procedure shifts **IRScanLength** scope and a brief explanation (in Delphi bytes into the instruction registers of the format) of some of the available functions is TAP. Data to be shifted are located in given below. The 18 state of the 18 state of the 18 state of the 18 state of the 18 state of the 18 state of the 18 state of the 18 state of the 18 state of the 18 state of the 18 state of the 18 state of the 18 state of t

## Procedure SetParallelPort(NPort : Ports); system in IRDataIn. export; procedure MultiScanIR(Tap : Word; var

This procedure is used to configurate the  $IRDataOut; IRScanLength: Word;$ parallel port to be used by the system. IRNbrInstr: Word); export; The type ports has two values: LPT1 This procedure executes the function

## procedure SetTimer(T: Word); export;<br>This procedure is used to configurate the *procedure ScanToPause*

time between the system generated **IRDataOut**; IRScanLength : Word; clocks. The value is in milliseconds. In a var  $IRDataIn)$ ; export; more sophisticated This procedure puts the state machine in

## procedure TRSTReset(Tap : Word); export; the PauseIR state, independently of the

This procedure resets the specified Tap, present state. activating the TRST signal. <br>
procedure ScanDR(Tap : Word; var

procedure ScanIR(Tap : Word; var DRDataOut; DRScanLength : Word; IRDataOut; IRScanLength : Word; var DRDataIn); export;

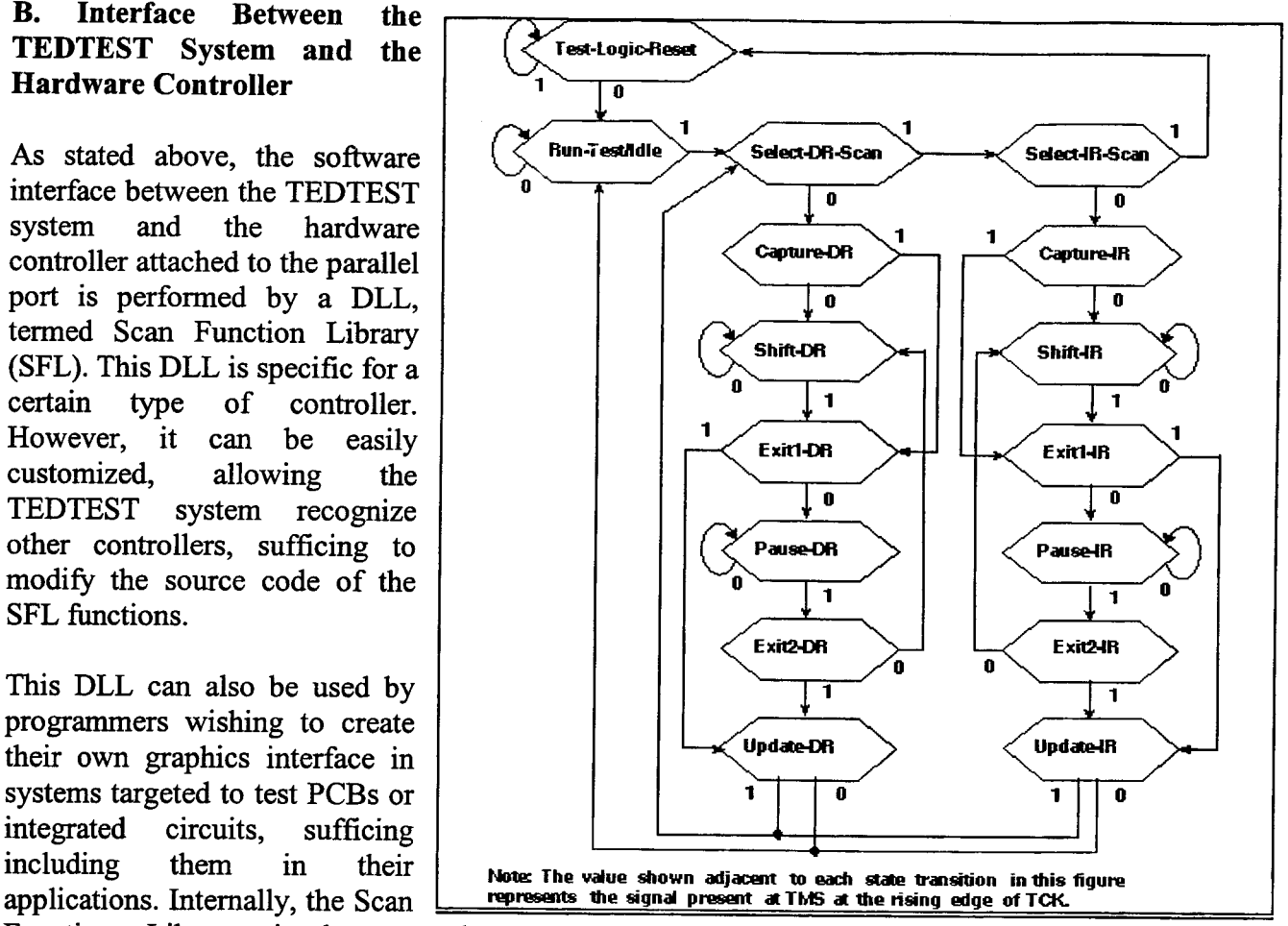

shifted out from the PCB are read by the

and LPT2. ScanIR described previously by

procedure ScanToPauseIR(Tap : Word; var

bytes into the instruction registers of the compiler has been developed. TAP. Data to be shifted are located in

## procedure ScanToPauseDR(Tap : Word; var Borland's Pascal code were employed. This **DRDataOut; DRScanLength : Word;** made the portability to Delphi easier. Lex is

**procedure** ScanSetStopState(StableState: be used by Yacc. Yacc is used to generate the

MultiScanDR, etc).

These procedures, and some additional ones Server Philosophy not listed here, comprise the Scan Function<br>Library (SFL) and are packed into a DLL. They provide the basic software interface highly desirable because it opens many new between the TEDTEST system and the teste possibilities for field test engineers, remote support hardware. training, etc. Additionally, client-server

### 6 -Building HDL and Test Language remote tests on boards or integrated circuits. Compilers with Yacc and Lex

A circuit can be described using different versions of the system were developed. Server levels of detail and in different forms. The and client machines must have the TCP/IP description can concentrate on the logic protocol configured properly, otherwise client operations among signals and also on the and server stations will not communicate with interconnection of integrated circuits. each other. Additionally, there are languages for specifying the application of tests, such as There are some commands that can be issued BSDL, BTSL, etc. Due to the difficulty to remotely via menu options. One of these quickly develop several compilers to cope commands is the "Listening" command. with the variety of languages that are Some other commands are: "List Clients", necessary, the use of tools that could automate "Reply to all Users", "Reset TAPS", "Capure this task was mandatory. To be able to Test", etc. To perform a "Capture Test", the quickly build Hardware Description Language user has to enable the outputs for the TCP/IP (HDL) or Test Language Compilers, it was protocol via an "Internet/Enable" command necessary to make use of compiler writing option. To run a remote test there is a

The TEDTEST system will have compilers for several test languages, such as BNET for link, and afterwards click the "Run" button. Netlist, EBST for Datasheets, BTSL to describe the Boundary Scan infrastructure (.GEN), the test pattems (.APL) and the test

This procedure shifts **DRScanLength** results (.ERR). Up to now, only a BTSL

DRDataOut. Simultaneously, data At the programming level, the most practical shifted out from the PCB are read by the method to create the required compilers was system in **DRDataIn.** by using the well known Yacc and Lex tools. Versions of these tools that generated var DRDataIn); export; employed to create all the required Tokens This procedure puts the state machine in and interpretate the regular expressions of a the state **PauseDR**, independently of the certain language. It generates a code present state. composed by tokens and expressions that will States); export;<br>This procedure defines a new stop state and rules are constructed based on the tokens and rules are constructed based on the tokens and for all Scan commands (ScanDR, on the regular expressions defined in Lex.

# 7. Remote Tests Supported by a Client-

The capability to support remote tests is technology and the TCP/IP protocol have provided the necessary support to apply

To support remote tests, a client and a server

tools such as Yacc and Lex. "Run/Test"command option. Wishing to repeat the previous test, one must first click<br>the "enable" button, which creates a TCP/IP

As pointed out in this paper, some CAE tools for boundary scan testing have been developed and [04] K.Parker, "The impact of boundary scan on reported in the literature. We propose a CAE board test", IEEE Design and Test of Computers, framework that supports the IEEE 1149.1 and the pp. 18-31, August 1989. LSSD methodologies, using almost the same hardware platform that is needed for boundary [05] Haberl, O.F. and Kropf, T., "Sef Testable scan. **Boards with Standard IEEE 1149.5 Module** 

The paper focused on the main characteristics and structure of an object-oriented CAE framework 220-225, 1994. for boundary scan and LSSD test automation, including interfaces to circuit description, chip [06] Eichelberger, E., and Williams, T., "A Logic interconnection, test vector analysis and test Design Structure for LSI Testability," Journal vector generation. Additiona1ly, the system of Design Automation and Fault Tolerant incorporates support for remote test, using a Computing, Vol. 2:2, , pp. 167-178, May,1978. client/server operation philosophy which wi1l be described in future papers. The proposed test [07] T.W.Williams (Ed) "VLSI Testing" environment represents a powerful CAE test (Advances in CAD for VLSI, Vol. 5), North automation system, including features like project Holland, 1986. management, remote test submission, menu-based command entry, user-defined configuration of [08] H. Fujiwara, "Logic Testing and Design for boards and a comprehensive set of manipulation Testability", MIT Press, 1985. commands. The system wi1l be distributed free of charge to all universities wishing to develop plug- [09] STL Language - Cadence Design Systems, in tools for the system, such as ATPG tools and Inc. memory TPG tools.

### 9. References

[01] The SCANTEST<sup>™</sup> Family - JTAG systems", IEEE Computer Society, 1987. Technologies B.V. - Product Catalog.

[02] Anido, M.L, Oliveira, C.E.T. and Alves, pseudorandom techniques", Wiley, 1987. V.C., "An Environment to Perform Functional Tests on Boards and Integrated Circuits",  $[13]$  Borland International - "Object Windows" Proceedings of EUROMICRO 95 - Special Library Reference Guide". Edition by Springer Verlag - to appear.

port and boundary scan architecture". Wesley Publ. Co., 1990. available from the IEEE Inc., 345 East 45th

8. Conclusions Street, New York, NY 1007-2394, USA, Order Number SH13144.

Test and Maintenance (MTM) Bus Interface",<br>IEEE Proc. of the European Test Conference, pp.

[10] HILO Language - Genrad Company.

[11] K.Parker, "Integration of CAE and ATE

[12] P. Bardell et al., "Built-in test for VLSI:

[14] Pinson, L.J. and Wiener, R.S., "Applications [03] IEEE Standard 1149.1-1990 "Test access of Object-Oriented Programming", Addison-